# GO!Control CREATING AND USING RULES

- Rules allow us to assign a scene to run for a specific event that occurs on the control panel.
  - For example when you arm the alarm, a rule can trigger a goodbye scene that turns off lights and locks the door.

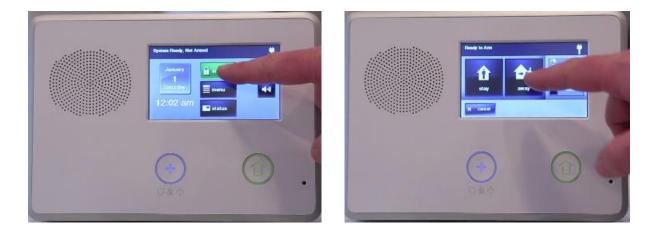

#### 1. From the home screen, press Home Services and Z-Wave.

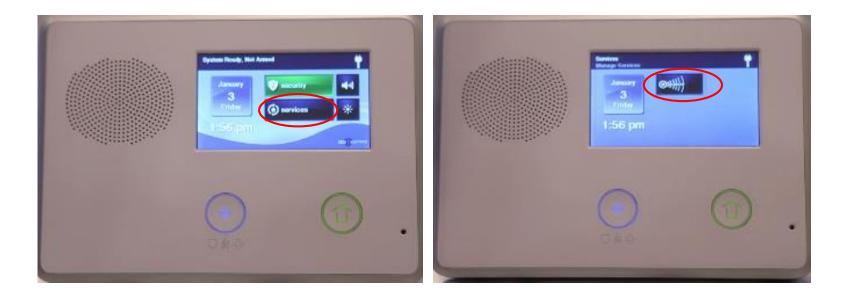

#### 2. Select Rules, then Add Rule

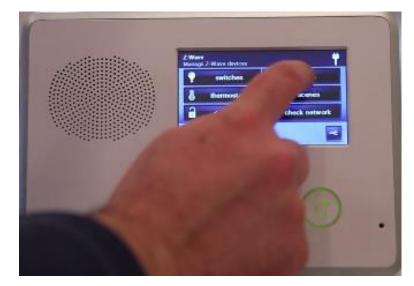

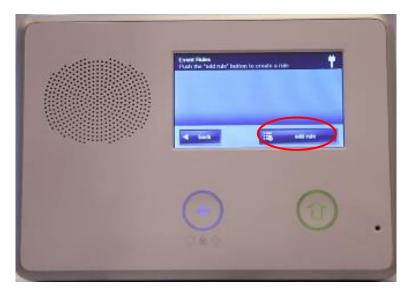

3. Use the left or right arrows to choose a system event and scene for the panel to trigger, then press OK.

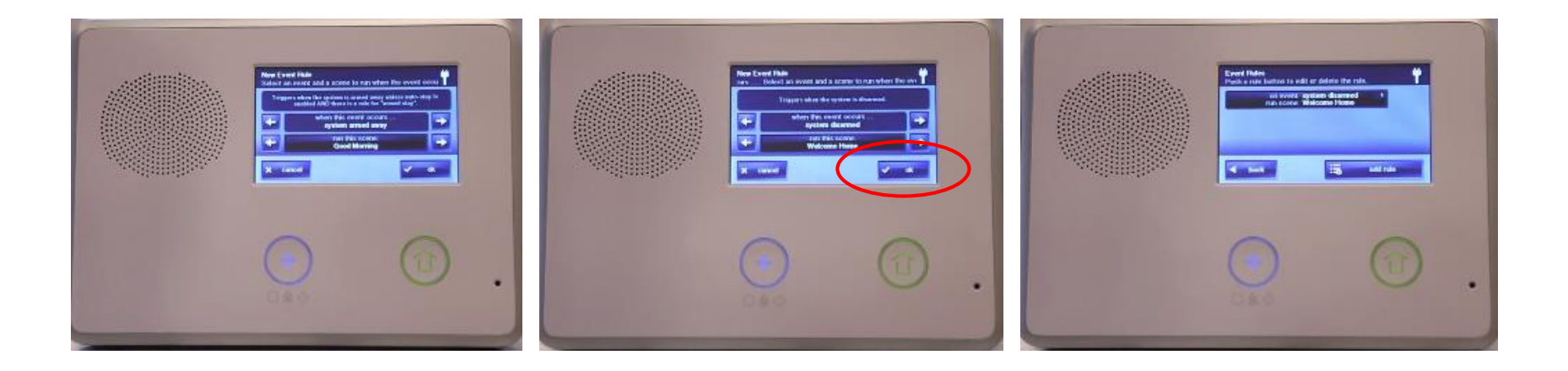